## **Start Menu Commands**

The Start Menu is the central link to the computer's programs, management tools, and file storage structure. The Start Menu can be opened by clicking the **Start Button** (see illustration at right) on the far left of the **Taskbar** or by pressing the **Windows** icon on the left or right side of the spacebar. Some of the items described in the table may have been Ŧ turned off when Windows 10 was installed on the computers.

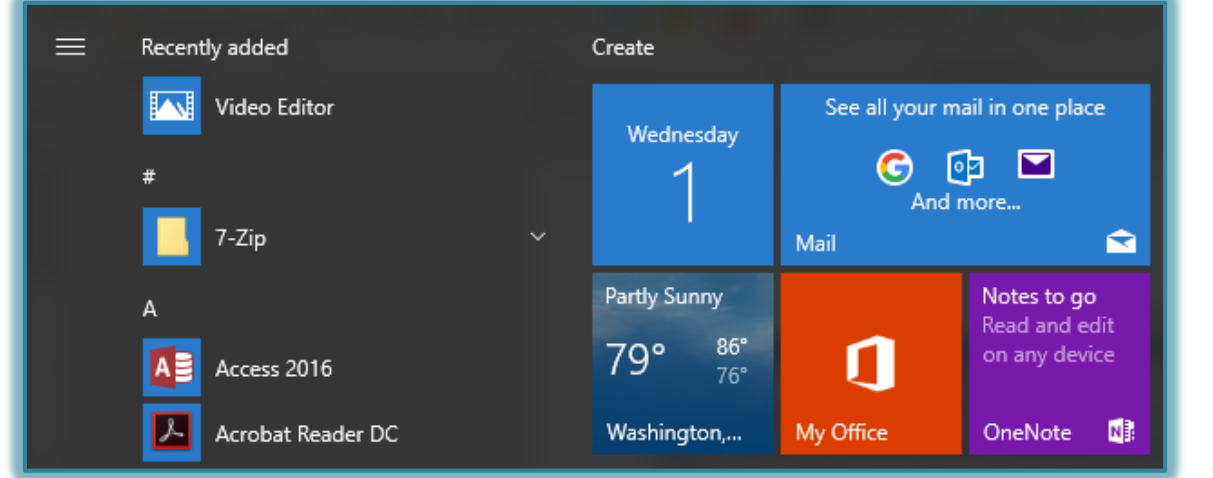

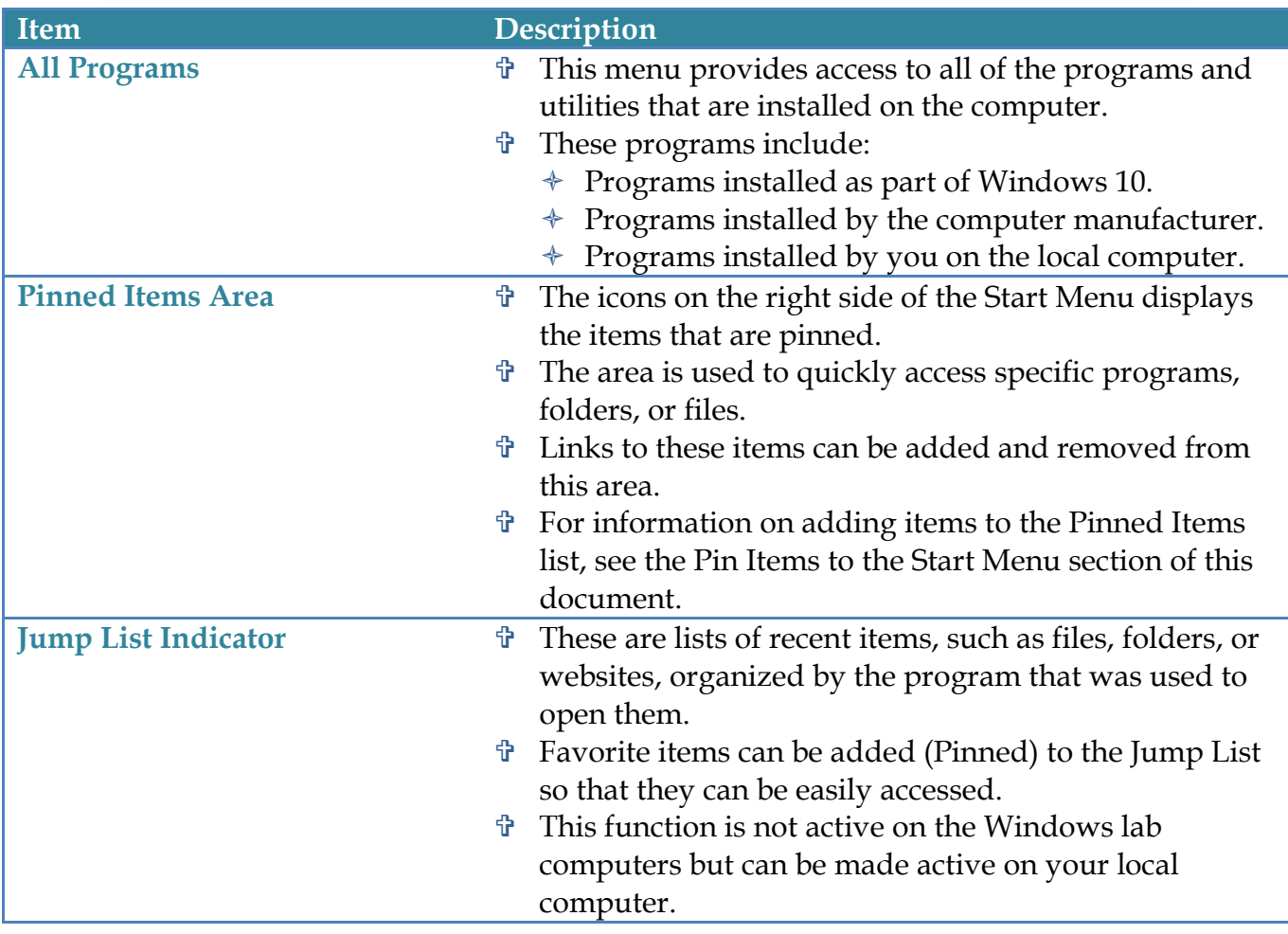

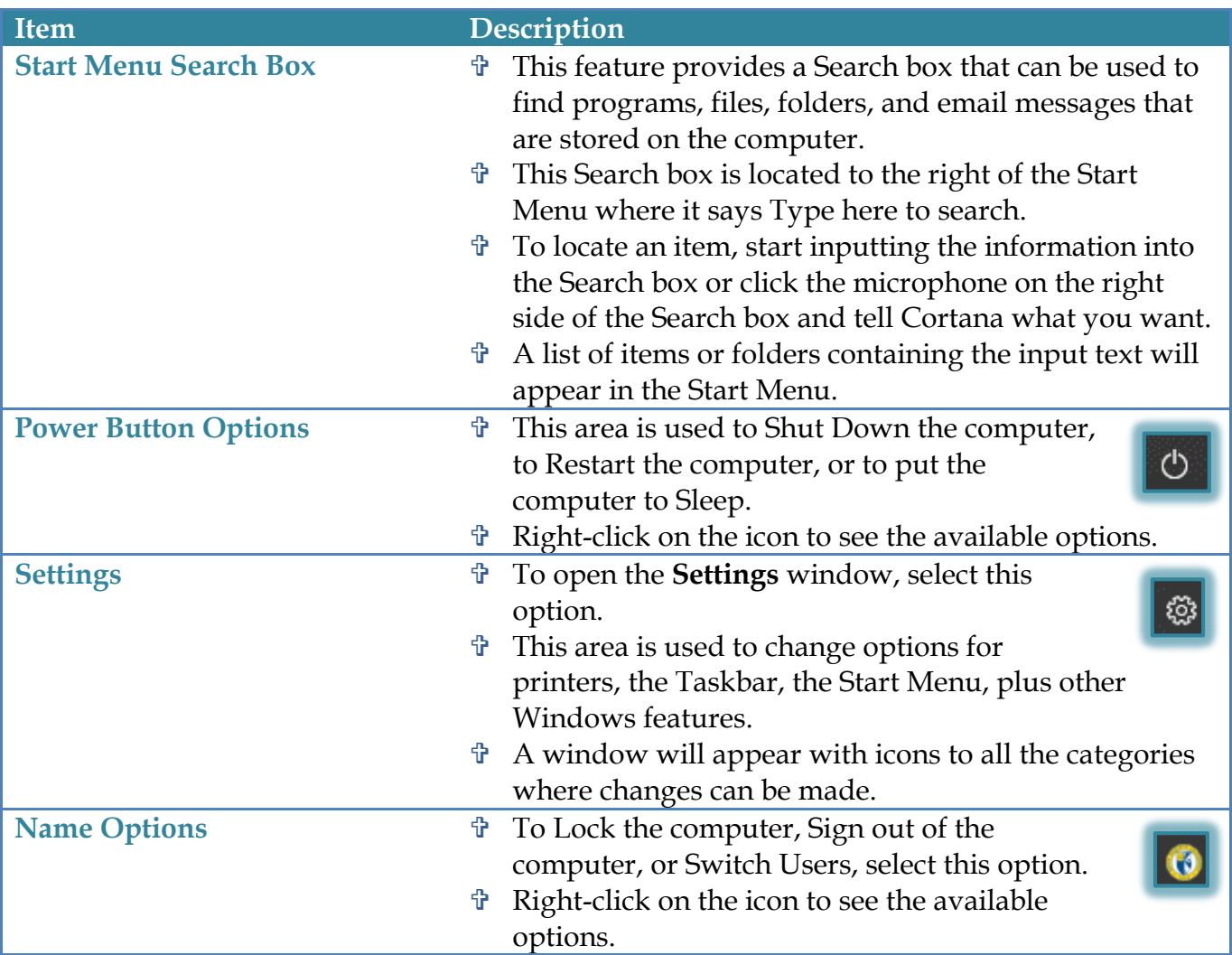